## **CÓMO ORDENAR LOS CANALES EN EL BTDT-900**

1. Mientras se visualiza cualquier canal pulsar el botón OK del mando que se muestra en la Figura 1:

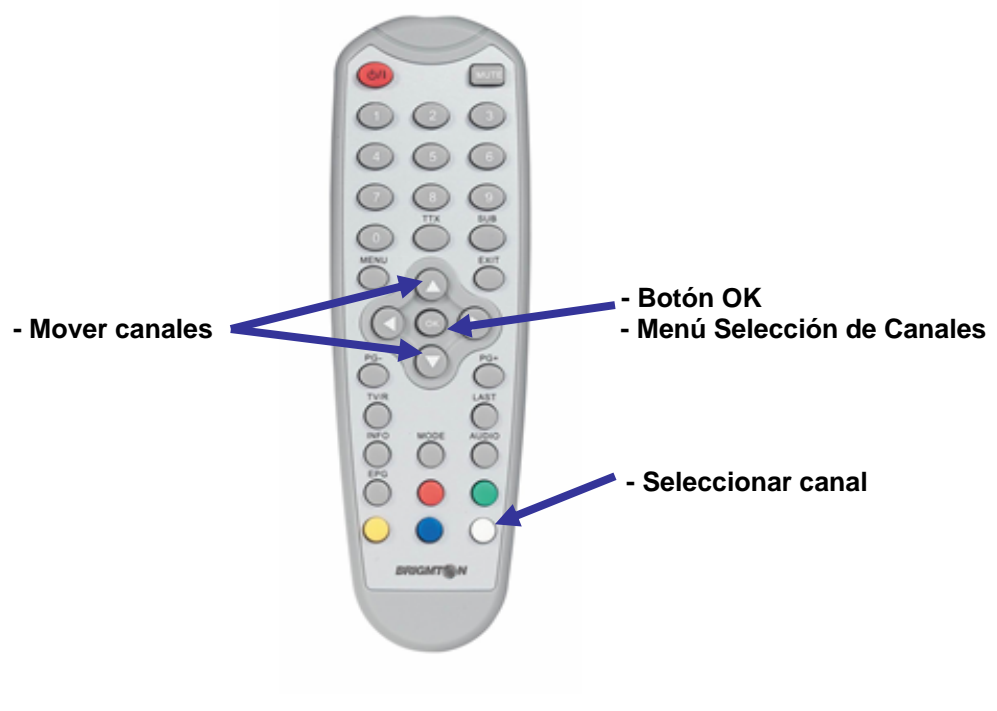

 **Figura 1** 

- 2. A continuación aparecerá una ventana en la que se muestran todos los canales (Menú de Selección de Canales). Para seleccionar el canal a mover pulsar el botón blanco. (Figura 1)
- 3. Una vez seleccionado, mover el canal mediante los botones de desplazamiento. (Figura 1)
- 4. Para soltar el canal en la posición deseada pulsar el botón central OK. (Figura 1)
- 5. Proceder de esta forma con el resto de canales hasta conseguir la ordenación deseada.